# UTM-метки

Привет, ботмейкеры!

Не только маркетологи, но и все, кто хочет анализировать входящий трафик в своих ботов, сегодня будут рады новому функционалу - мы внедрили UTM-метки.

## Что это такое

UTM-метки - это специализированный параметр в URL, используемый маркетологами для отслеживания рекламных кампаний в сети Интернет.

## Для кого и зачем

Если вы рекламируете своего бота через разные каналы (например, контекстную рекламу, таргетинг в Instagram, Вк, или размещаете баннеры на сайтах), UTM-метки помогут вам отследить, сколько подписчиков вам даёт тот или иной канал.

Это поможет вам:

- Определить источники трафика в бот;
- Собрать статистику отдельно по каждому рекламному каналу;
- Вычислить, из какого канала поступают более дешевые подписчики, чтобы с дальнейшем перераспределить бюджет в пользу более эффективных каналов.

UTM-метки представлены не совсем в привычном формате, а в упрощенном по нескольким причинам:

- мы улучшаем механизмы анализа пользователей и их действий в ботах, что со временем будет отражено в ЛК, а для этого необходимо всю информацию хранить в каждом боте индивидуально;
- UTM-метки будут работать не только на анализ источников трафика;
- вся логика лежит в боте, а не на таких сервисах, как Facebook Pixel, Yandex Metrika и прочие;
- Telegram не позволяет при переходе по ссылке извлекать такие данные о пользователе, как:
	- геолокация
	- возраст
	- пол
	- любую информацию об устройстве
	- и так далее.

# Как это работает

Все очень просто:

- перед тем, как запустить рекламу, создайте ссылку на бота с UTM-меткой на платформе Botmaker;
- укажите эту ссылку в качестве URL в рекламном объявлении;
- платформа Botmaker начнёт собирать информацию по входящему трафику с данного URL.

## Формат ссылки с UTM-меткой

*[https://t.me/<bot\\_username>?start=utm\\_<utm>](https://t.me/%3Cbot_username%3E?start=utm_%3Cutm%3E)*

где:

- <bot username>- имя вашего бота;
- *<*utm>- источник трафика (метка).

С помощью наших UTM-меток вы сможете:

- получать информацию о том, из какого маркетингового канала приходят пользователи в чат-бот;
- автоматически формировать группы пользователей в разрезе каждого источника для дальнейшей работы с ними в чат-боте;
- анализировать трафик в разрезе каждого отдельного канала;
- отключать неэффективные каналы привлечения и, наоборот, разгонять более эффективные.

### Список всех меток

Вы сможете создавать, удалять метки и видеть весь список меток, которые были созданы в боте.

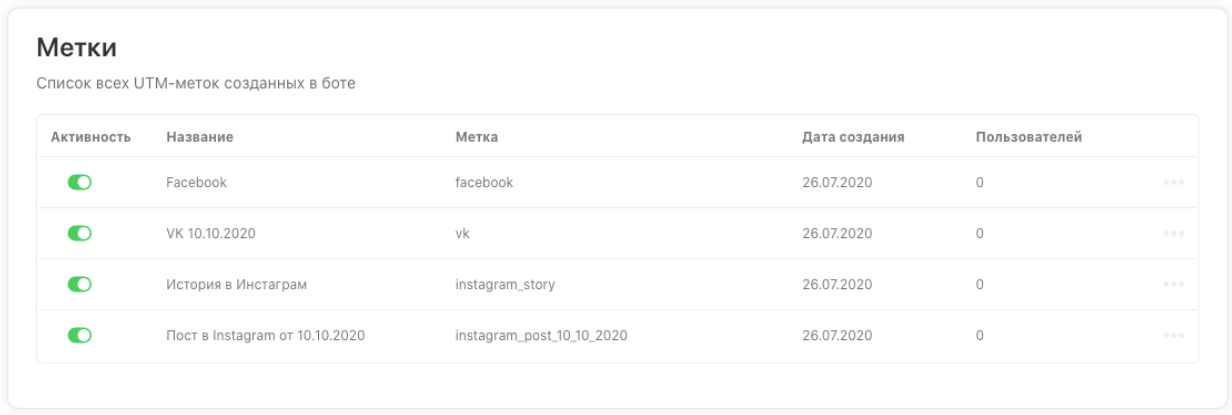

*img1*

## Редактирование метки

#### Название

Название метки не является обязательным, но может помочь вам быстрее понимать, к какой рекламной кампании относится метка или какое у неё назначение. Более подробно вы можете описать это в блоке "Комментарий".

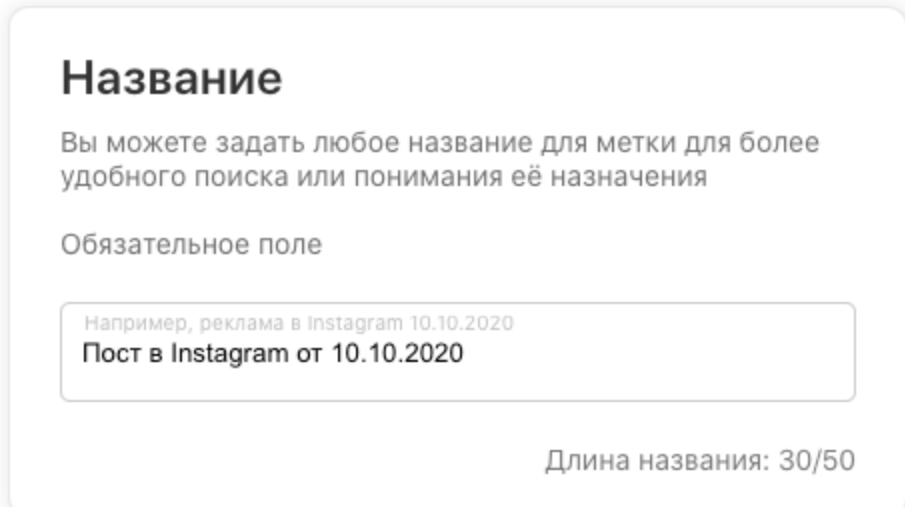

#### Метка

Метка - это то, что будет "зашито" непосредственно в ссылке, которую вы будете размещать в социальных сетях, на сайтах и иных площадках, привлекая трафик в чат-бот.

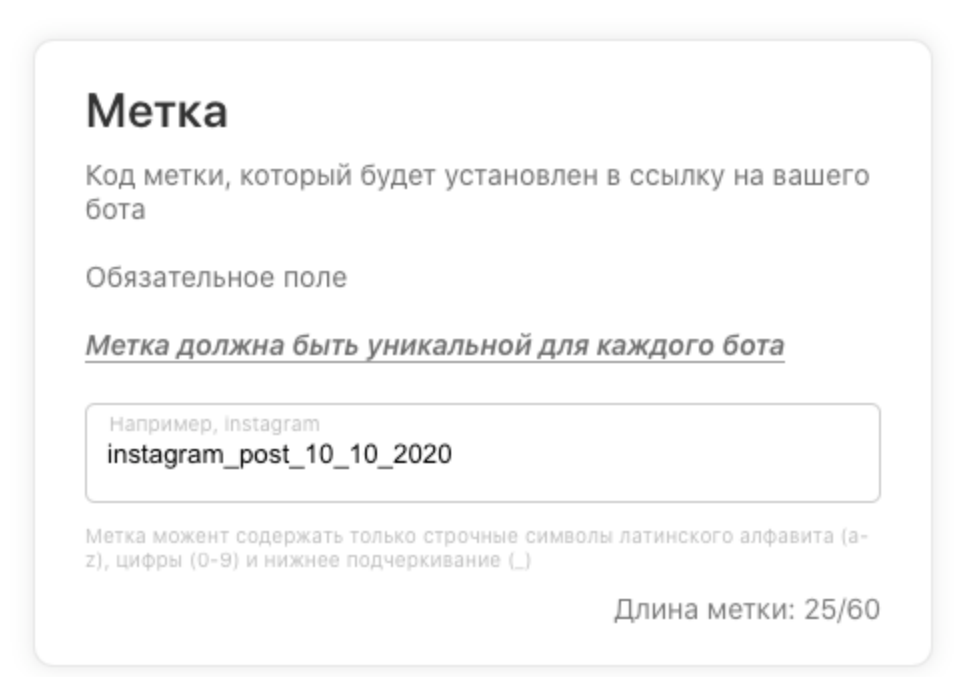

#### *img3*

#### Комментарий

Мы постарались упростить формат ссылки, но добавили поле "Комментарий", в котором можно кратко описать суть метки, её назначение и где она будет применяться.

Наша UTM-метка заменит такие параметры, как utm\_medium, utm\_campaign и utm\_term. По сути, останется только параметр utm\_source, который позволит определить источник трафика в чат-бот.

## Комментарий

Комментарий, описание рекламной кампании, где используется или любая иная информация на ваше усмотрение

Не обязательное поле

Пост в Instagram в профиле <username> Дата/время начала: 10:10 10.10.2020 Ответственный (instagram): <username> Цель: 10.000 пользователей Цель (продажи): 100 Цель (выручка): 100.000 рублей

Длина комментария: 191 / 1000

#### *img4*

#### Добавление в группу

Активировав данную опцию, все пользователи, перешедшие в бот по метке, будут автоматически попадать в заранее подготовленную группу. Это упростит вам работу с пользователями, например, если вы в разных рекламных каналах используете разные офферы. Далее по сформированным группам можно будет запускать рассылки с учетом тех офферов, через которые пользователи перешли в вашего бота.

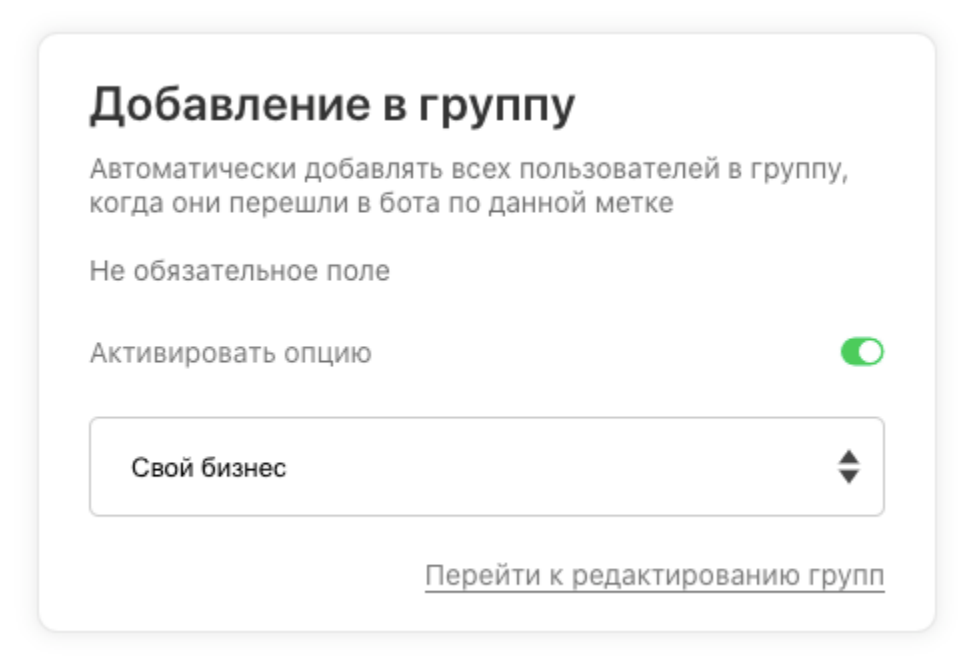

*img5*

#### Ссылки на бота

В данном блоке для вас уже будут готовы ссылки с меткой, которые можно использоваться, просто скопировав их, нажав на соответствующую кнопку.

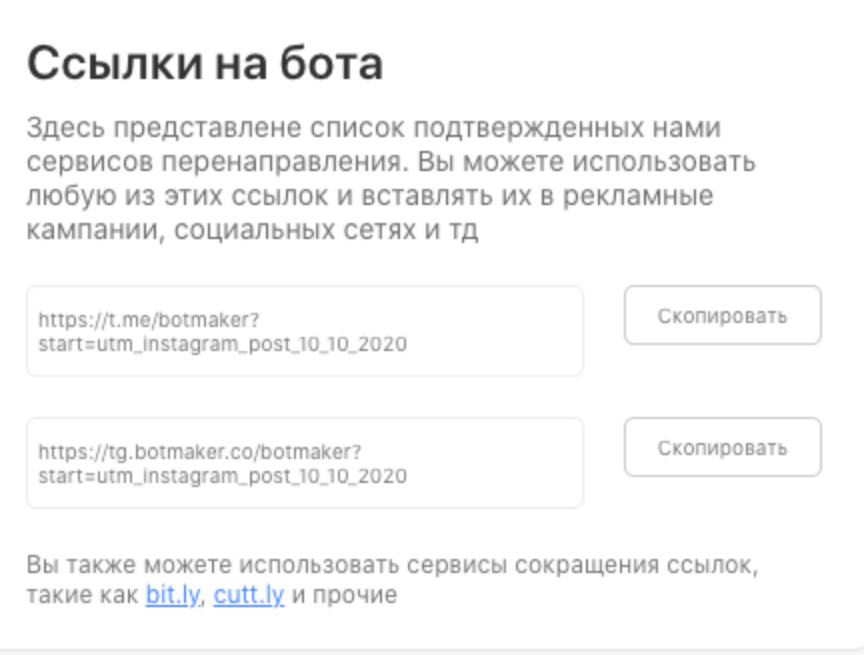

*img6*

*Мы рекомендуем использовать только те ссылки, которые указаны в блоке "Сервисы перенаправления" непосредственно на странице редактирования метки.*

#### Иные сервисы перенаправления

Помимо заранее подготовленных ссылок, вы можете использовать и любые другие сервисы перенаправления, если вам это важно.

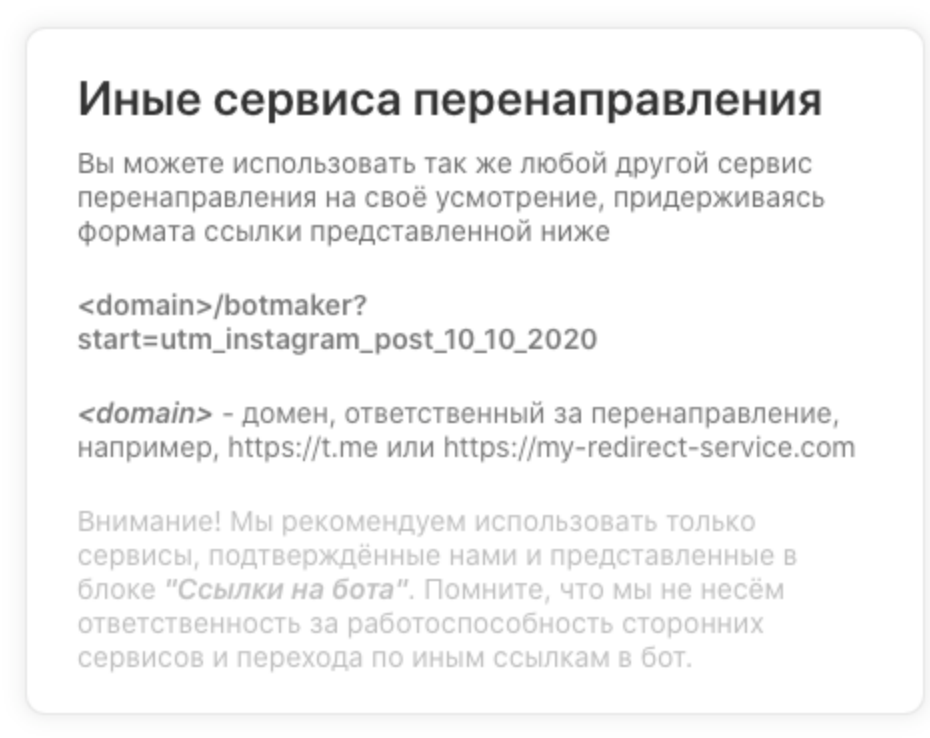

*img7*

*Обратите внимание, что мы не будем нести ответственность за работоспособность таких сервисов и корректность перенаправления пользователей в бот.*

## Аналитика метки

При помощи аналитики метки можно получить список всех пользователей, которые перешли в бот при помощи данной метки, а также краткую сводку о том, когда и сколько пользователей воспользовалось меткой для входа в бот.

Это может быть полезно, если вы, например, воспользовались услугами блоггера, и вам важно понимать, кто конкретно и сколько пользователей зашло в бот через его рекламу.

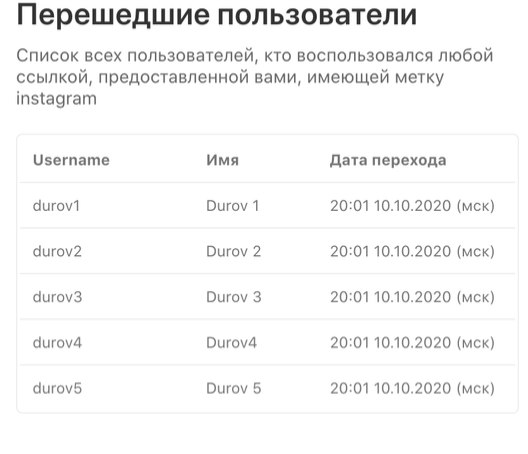

#### Перешло пользователей

Информация обновляется не в режиме реального времени и может немного отставать от реального или ожидаемого

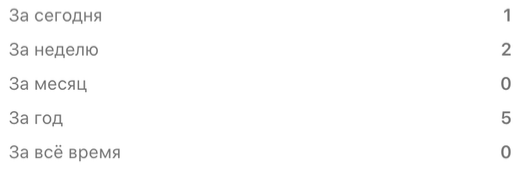

#### *img8*

С помощью меню "Аналитика", которое есть у каждого боевого бота (доступно на тарифах "Старт" и выше), можно получить файл-выгрузку со всеми пользователями в формате Microsoft Excel 2010.

*Внимание! Вся информация собирается не в режиме реального времени и может обновляться с небольшим запозданием.*

## Условия и ограничения

- UTM-метки доступны только для боевых ботов (на тарифах «Старт» и выше). На бесплатном тарифе модуль закрыт;
- Длина UTM-метки не должна превышать 60 символов. Если метка активна, но не указан её код (например, "facebook"), информация о переходах не будет сохраняться;
- Каждая метка должна быть уникальна для каждого бота, то есть нельзя создавать две метки "facebook";
- Сбор информации о пользователе происходит независимо от того, есть у него Username или нет. В случаях, когда пользователь перешёл по ссылке с UTMметкой без указанного Username, в личном кабинете на странице аналитики метки его Username будет отражён как "-" или "Н/Д". Со временем, когда он задаст Username - он отобразится;
- Для каждого пользователя сохраняется только первый переход и не дублируется при повторном входе. Это значит, что все пользователи на странице аналитики метки или в группе (в случае активации опции "Добавлять в группу") будут уникальными;
- Метка не собирает в силу ограничений Telegram таких сведений о пользователе, как:
	- геолокация;
	- возраст;
	- пол;
	- любую информацию об устройстве;
	- и так далее.

# Пример

Предположим, что вы продвигаете салон красоты и у вас есть чат-бот, который позволяет записаться на услуги, а также предоставляет необходимую информацию о салоне, ее мастерах и услугах.

Первым делом вы зададитесь вопросом: "Как привлечь подписчиков в бот?". Привлечь трафик помогут такие каналы как:

- контекстная реклама Яндекс Директ, Google Ads;
- таргетированная реклама в Instagram, Facebook, Вк, Mytarget;
- трафик с вашего сайта или лендинга;
- партнёрские программы;
- баннерная реклама и др.

Допустим, вы уже запустили рекламу в Яндекс Директ и в Инстаграм. Трафик в бота пошёл. Но понять, сколько конкретно людей пришло с Яндекса, а сколько с Инстаграма - сложно. Здесь как раз и помогут UTM-метки. Благодаря им вы увидите всех пользователей, пришедших в разрезе каждого отдельного рекламного канала. Но самое интересное, что в дальнейшем вы сможете вычислить, из каких каналов подписчики в итоге становятся вашими клиентами.

Так вы перестанете запускать трафик вслепую, начнёте его анализировать и в конечном счете кратно увеличите эффективность рекламы.

# А ещё

- Исправили проблему, которая в некоторых случаях могла приводить к ошибке создания бота;
- Поправили проблему, которая в некоторых случаях могла приводить к ошибке создания SSIT;
- Устранили проблему, которая в некоторых случаях могла приводить к ошибке при редактировании ключевых слов;
- Поправили проблему, которая в некоторых случаях могла приводить к некорректной работе повторной оплаты подписки на чаты (группы и каналы);
- Прочие исправления и улучшения.

*P.S. У нас большие планы на развитие функционала анализа действий и движения пользователей и, если он вам полезен и у вас есть дополнения и идеи смело пишите нам, мы обязательно рассмотрим все из них.*

Если у вас появились предложения по улучшению модуля, пожалуйста, пишите нам, даже если изменение кажется огромным, сложным и нереальным. Нам это очень важно.

Оставить отзыв и рекомендацию можно через сайт или основного нашего бота [https://tg.botmaker.co/botmakercobot.](https://tg.botmaker.co/botmakercobot)

Команда Botmaker

Скачать PDF-документ статьи можно по [ссылке](https://botmakerdiag249.blob.core.windows.net/58b795b7-cc45-5f4b-8e0a-6ab0bff4c1c7/23/post23.pdf)

Последнее редактирование: 28.07.2020